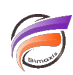

## Automatisation des tâches Builder et Integrator – Astuces

## **Description**

Les astuces suivantes s'appliquent lorsque des fichiers batch (.**bat**) et des tâches planifiées de Windows® sont utilisés.

Voici une astuce qui permet de consigner dans un fichier texte les logs d'exécution de Builder et Integrator.

Supposons que dans un fichier batch vous ayez la ligne de commande suivante :

## **C:\DI-Solution\Executables\integ.exe C:\DI-Projects\Programs\script1.int**

si vous souhaitez récupérer les logs générés lors de l'exécution du script **script1.int**, rajoutez en fin de ligne de commande précédente une des deux syntaxes suivantes:

**>> C:\DI-Projects\Logs\script1.jou** (ajoute les logs au fichier **script1.jou** existant)

ou bien **> C:\DI-Projects\Logs\script1.jou** (supprime d'abord le contenu du fichier **script1.jou** puis ajoute ensuite les logs en cours)

La deuxième syntaxe évite d'avoir un fichier **script1.jou** dont la taille augmente au fil du temps.

Voici maintenant une astuce qui permet de régler d'éventuels soucis d'exécution de scripts Integrator contenant des tris (processus **Sort**) ou des jointures (processus **Join**)

En effet, il arrive quelquefois que des fichiers **.bat** lancés manuellement fonctionnent correctement alors que ces mêmes **.bat** lancés via le planificateur des tâches Windows® ne fonctionnent pas correctement.

L'astuce décrite précédemment permet de diagnostiquer le problème par l'analyse du fichier de logs résultant.

Ce type de message suivant peut apparaître dans les logs :

Cannot create sort temporary file s1684a.tmp in Join 1.autosort InputA input flow: Permission denied

Pour que le fichier temporaire de tri soit créé dans un répertoire autorisé, il faut créer/modifier la tâche planifiée de la manière suivante :

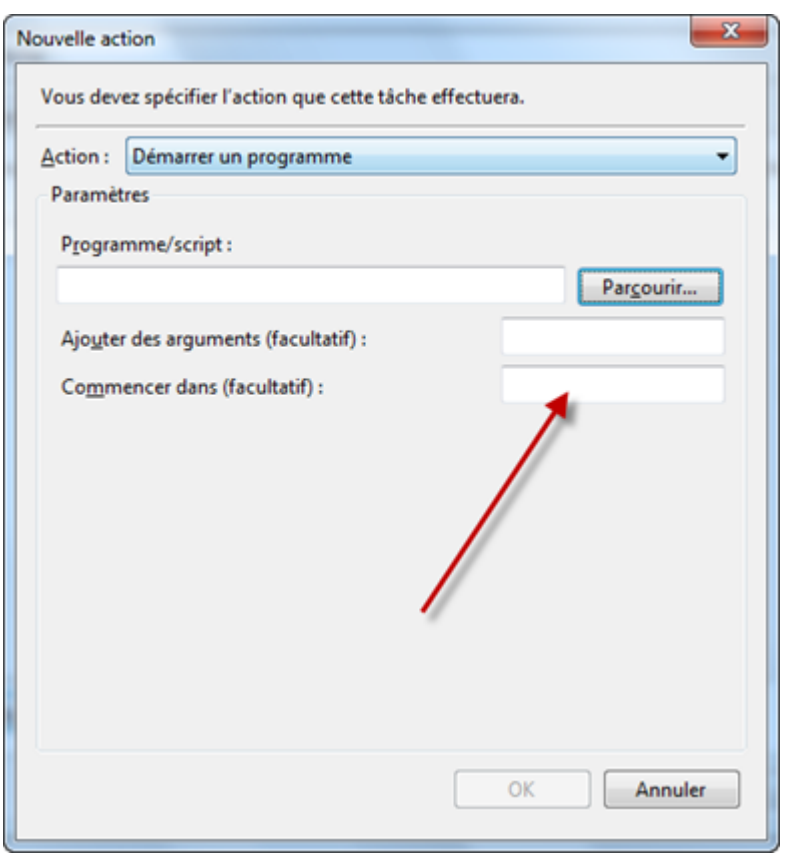

Dans la zone **Commencer dans**, rajouter le chemin Windows du répertoire du script Integrator ou Builder ( **C:\DI-Projects\Programs\** dans notre exemple)

## **Tags**

- 1. automatisation
- 2. Builder
- 3. Data Integrator